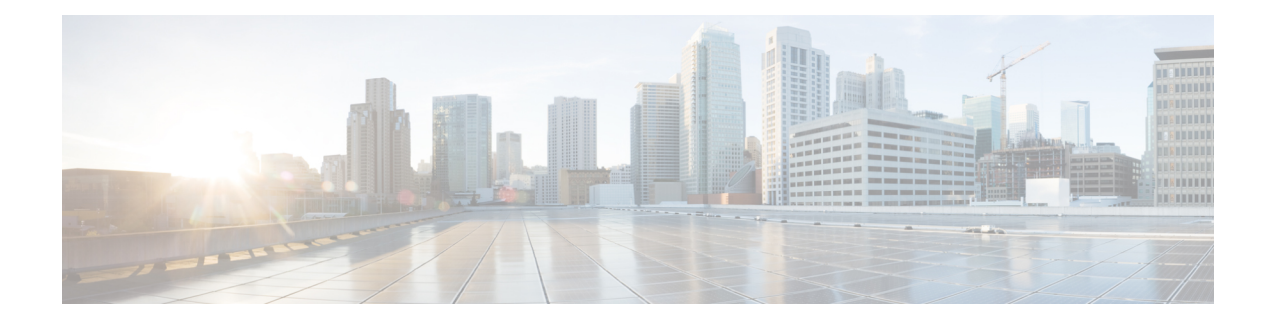

# **Documentation Update for Defects**

- [Administration](#page-0-0) Guide, on page 1
- Bulk [Administration](#page-2-0) Guide, on page 3
- Changing IP Address and [Hostname,](#page-3-0) on page 4
- [Command](#page-3-1) Line Interface Reference Guide, on page 4
- Configuration and Administration of IM and Presence Service on Cisco Unified Communications Manager, on [page](#page-5-0) 6
- Feature [Configuration](#page-5-1) Guide, on page 6
- Installing Cisco Unified [Communications](#page-7-0) Manager, on page 8
- Online Help for Cisco Unified [Communications](#page-7-1) Manager, on page 8
- [Security](#page-10-0) Guide, on page 11
- System [Configuration](#page-11-0) Guide, on page 12
- System Error [Messages,](#page-15-0) on page 16
- Online Help for IM and [Presence](#page-19-0) Service, on page 20
- Real Time Monitoring Tool [Administration](#page-19-1) Guide, on page 20

# <span id="page-0-0"></span>**Administration Guide**

## **Calling or Called party Transformations Can be Hit with Calling or Called Party Transformation CSS**

This documentation update resolves CSCvc90159.

The following information about transformation patterns has been omitted from the *Configure Transformation Patterns* chapter of the *Administration Guide for Cisco Unified Communications Manager*.

It is possible to:

- Hit a Calling Party Transformation Pattern with a Called Party Transformation CSS.
- Hit a Called Party Transformation Pattern with a Calling Party Transformation CSS.

### **Certificate Monitor Frequency Interval**

This documentation update resolves CSCvc32210.

The following note is omitted from the "Monitor Certificate Expiration" procedure in the *Administration Guide for Cisco Unified Communications Manager*.

The certificate monitor service runs every 24 hours by default. When you restart the certificate monitor service, it starts the service and then calculates the next schedule to run only after 24 hours. The interval does not change even when the certificate is close to the expiry date of seven days. It runs every 1 hour when the certificate either has expired or is going to expire in one day. **Note**

#### **Missing Information About Managing Phone Firmware**

This documentation update resolves CSCvc69988.

The following tasks are missing from the "Manage Device Firmware" chapter in *Administration Guide for Cisco Unified Communications Manager*.

- Set up Default Firmware for a Phone Model
- Set the Firmware Load for a Phone
- Using a Load Server

For more information, see the *Administration Guide for Cisco Unified Communications Manager and IM and Presence Service* at [http://www.cisco.com/c/en/us/support/unified-communications/unified-presence/](http://www.cisco.com/c/en/us/support/unified-communications/unified-presence/products-maintenance-guides-list.html) [products-maintenance-guides-list.html.](http://www.cisco.com/c/en/us/support/unified-communications/unified-presence/products-maintenance-guides-list.html)

#### **New System Roles**

This documentation update resolves CSCvc54694.

The following table describes the new fields that are omitted from the "Manage User Access" chapter in the *Administration Guide for Cisco Unified Communications Manager and IM and Presence Service* and "Configure User Access" chapter in the *System Configuration Guide for Cisco Unified Communications Manager*.

| <b>Standard Role</b>                               | <b>Privileges/Resources for the Role</b>                             | <b>Associated Standard Access</b><br><b>Control Group(s)</b> |
|----------------------------------------------------|----------------------------------------------------------------------|--------------------------------------------------------------|
| Standard SSO Config Admin                          | Allows you to administer all<br>aspects of SAML SSO<br>configuration |                                                              |
| Standard Confidential Access Level<br><b>Users</b> | Allows you to access all the<br>Confidential Access Level Pages      | Standard Cisco Call Manager<br>Administration                |
| <b>Standard CCMADMIN</b><br>Administration         | Allows you to administer all<br>aspects of CCMAdmin system           | Standard Cisco Unified CM IM and<br>Presence Administration  |
| Standard CCMADMIN Read Only                        | Allows read access to all<br><b>CCMAdmin resources</b>               | Standard Cisco Unified CM IM and<br>Presence Administration  |

**Table 1: Standard Roles, Privileges, and Access Control Groups**

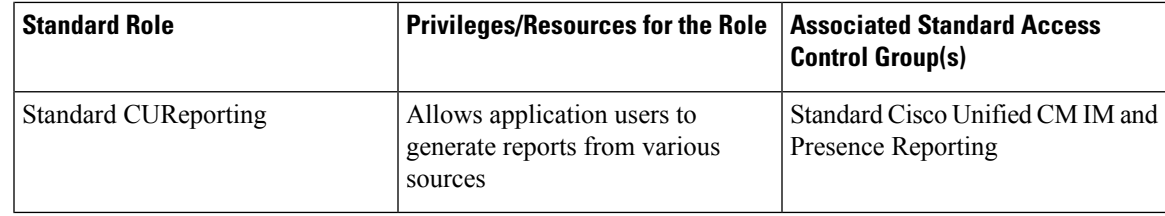

#### **Phone Type Logo in Device Page**

This documentation update resolves CSCvf80788.

The following note is update in the "Install a Device Pack or Cisco Options Package File" procedure in the *Administration Guide for Cisco Unified Communications Manager and IM and Presence Service*:

Restart the tomcat services on all nodes, if the phone type logo is not displayed in the Device page post device package installation. **Note**

#### **Regenerate Certificate**

This documentation update resolves CSCuz82667.

The following information is added in "Regenerate a Certificate" section in *Administration Guide for Cisco Unified Communications Manager and IM and Presence Service*.

If you click the **Regenerate** button in certificate details page, a self-signed certificate with the same key length is regenerated.

To regenerate a self-signed certificate with a new key length of 3072 or 4096, Click **Generate Self-Signed Certificate**.

# <span id="page-2-0"></span>**Bulk Administration Guide**

### **Incorrect Text Editor for Creating Text-Based CSV File**

This documentation update resolves CSCvd21759.

The "Text-Based CSV Files" chapter in the *Bulk Administration Guide for Cisco Unified Communications Manager* incorrectly state, you can create a CSV data file by using a text editor, such as Microsoft Notepad. The correct text editor to create a CSV data file is Notepad ++.

Using a text editor, such as Notepad++, you can select encoding as UTF-8 without Byte Order Mark (BOM) from the Encoding drop-down.

# <span id="page-3-0"></span>**Changing IP Address and Hostname**

### **Change IP Address or Hostname Using Unified Operating System GUI**

This documentation update resolves CSCvc70649.

The following information is omitted from the "IP Address and Hostname Changes" chapter in the *Changing IP Address and Hostname for Cisco Unified Communications Manager and IM and Presence Service*.

Changing the IP address or hostname triggers an automatic self-signed certificate regeneration. This causes all devices in the cluster to reset so that they can download an updated ITL file. If your cluster is using CA-signed certificates, you will need to have them re-signed.

# <span id="page-3-1"></span>**Command Line Interface Reference Guide**

#### **Updates for set password user security and utils network connectivity**

This documentation update resolves CSCvf52786.

#### **set password user security**

The following note is removed from the "set password user security" topic of the "Set Commands" chapter in the *Command Line Interface Reference Guide for Cisco Unified Communications Solutions*.

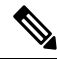

Before running the set user password security command on the IM and Presence Service servers (nodes), you must first go to the **Cisco Unified CM IM and Presence Administration** > **System** > **CUCM Publisher** window for each IM and Presence Service server (node), and enter the new security password. **Note**

#### **utils network connectivity**

The following information is omitted from the "utils network connectivity" topic of the "Utils Commands" chapter in the *Command Line Interface Reference Guide for Cisco Unified Communications Solutions*.

The utils network connectivity command verifies the node network connection to a remote node.

#### **utils network connectivity**

This command verifies the node network connection to the first node in the cluster (this connection is only valid on a subsequent node) and to a remote node.

```
utils network connectivity [{reset}] [hostname/ip address]
```
utils network connectivity [hostname/ip address] [port-number] *[timeout]*

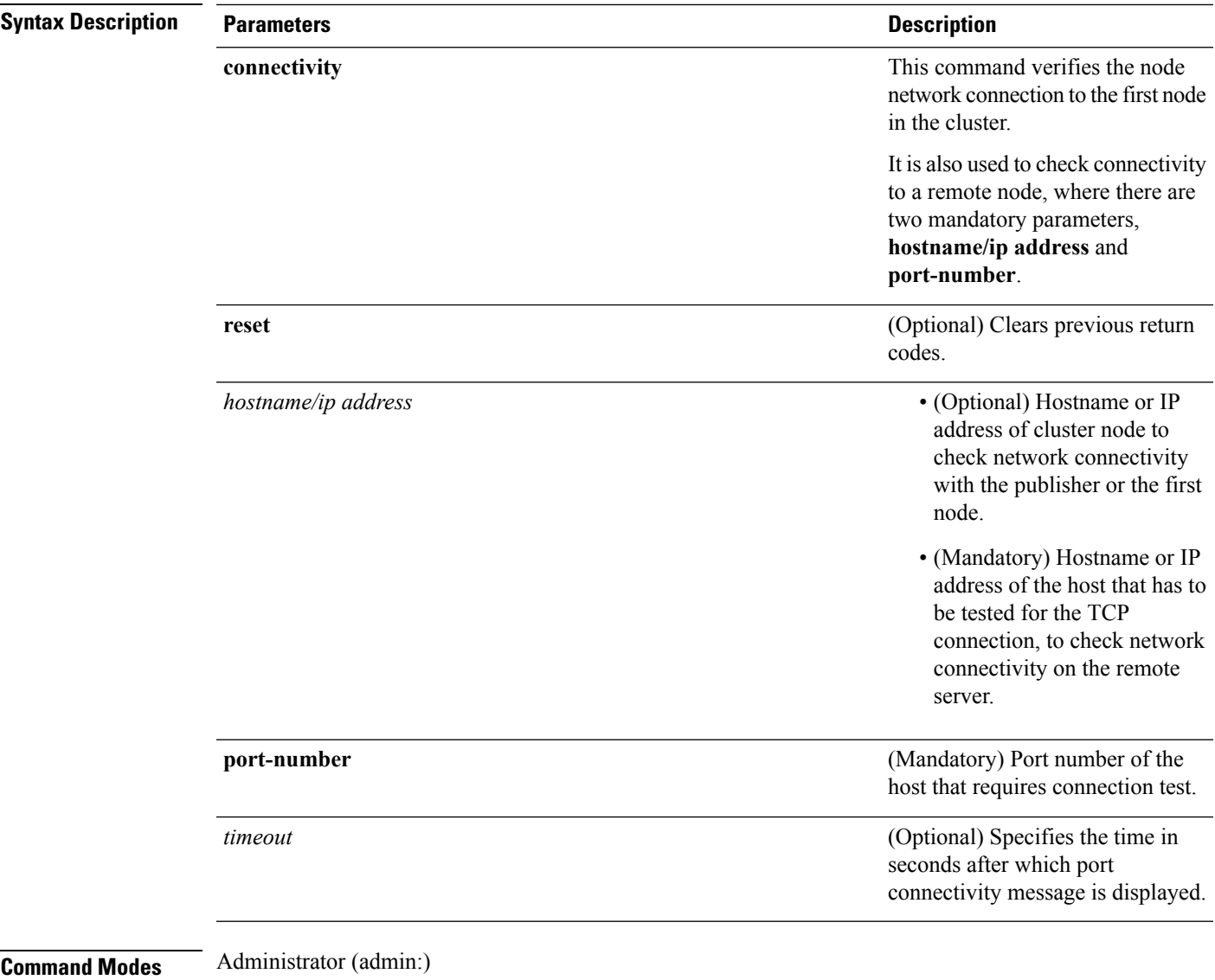

**Usage Guidelines** • The utils network connectivity [reset] *[hostname/ip address]* command is used to check the network connectivity to the publisher or the first node.

> • The **utils network connectivity** [**hostname/ip address**] [**port-number**] *[timeout]* command is used to check the network connectivity to a remote server.

#### **Requirements**

Command privilege level: 0

Allowed during upgrade: Yes

Applies to: Unified Communications Manager, IM and Presence service on Unified Communications Manager, and Cisco Unity Connection.

#### **utils ntp server delete**

This documentation update resolves CSCvf91347.

The following information has been omitted from the *Utils Commands* chapter of the *CommandLine Interface Guide for Cisco Unified Communications Solutions*.

It is required to have at least 1 Network Time Protocol (NTP) server configured. Therefore, you cannot delete an NTP server if only one is configured. If you select the option to delete all the NTP servers, the NTP servers are deleted in top down order and the last NTP server on the list does not get deleted.

#### **utils dbreplication clusterreset**

This documentation update resolves CSCvf93618.

The **utils dbreplication clusterreset** command is deprecated, instead run **utils dbreplication reset** command to repair replication.

admin:utils dbreplication clusterreset \*\*\*\*\*\*\*\*\*\*\*\*\*\*\*\*\*\*\*\*\*\*\*\*\*\*\*\*\*\*\*\*\*\*\*\*\*\*\*\*\*\*\*\*\*\*\*\*\*\*\*\*\*\*\*\*\*\*\*\*\*\*\*\*\*\*\*\*\*\*\*\*\*\*\*\*\*\*\*\*\*\*\*\*\*\*\*\*\*\*\*\* This command is deprecated, please use 'utils dbreplication reset' to repair replication! \*\*\*\*\*\*\*\*\*\*\*\*\*\*\*\*\*\*\*\*\*\*\*\*\*\*\*\*\*\*\*\*\*\*\*\*\*\*\*\*\*\*\*\*\*\*\*\*\*\*\*\*\*\*\*\*\*\*\*\*\*\*\*\*\*\*\*\*\*\*\*\*\*\*\*\*\*\*\*\*\*\*\*\*\*\*\*\*\*\*\*\*

Executed command unsuccessfully

For more details on **utils dbreplication reset** command, see the "Utils Commands" chapter in the *Command Line Interface Guide for Cisco Unified Communications Solutions* at [https://www.cisco.com/c/en/us/support/](https://www.cisco.com/c/en/us/support/unified-communications/unified-communications-manager-callmanager/products-maintenance-guides-list.html) [unified-communications/unified-communications-manager-callmanager/products-maintenance-guides-list.html](https://www.cisco.com/c/en/us/support/unified-communications/unified-communications-manager-callmanager/products-maintenance-guides-list.html).

# <span id="page-5-0"></span>**Configuration and Administration of IM and Presence Service on Cisco Unified Communications Manager**

#### <span id="page-5-1"></span>**Retrieve Chat Rooms on a Replaced Node**

This documentation update resolves CSCuy96037.

The following information is omitted from the "Chat Node Alias Management" topic in the *Configuration and Administration of IM and Presence Service on Cisco Unified Communications Manager* guide.

To ensure that the user has access to all the old chat rooms, take a backup of all the existing aliases before deleting a node and assign the same alias to a new node.

## **Feature Configuration Guide**

#### **Add Directory Number to a Device**

This documentation update resolves CSCvd22758.

The following note is omitted from the "Add Directory Number to a Device" procedure in the *Feature Configuration Guide for Cisco Unified Communications Manager*.

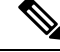

The Calling Search Space (CSS) and partition of DN are mandatory on devices. **Note**

The CTI Remote Device should not block its own DN. The CSS is important for the CTIRD device to reach its own DN.

#### **Cisco IPMA Restriction**

This documentation update resolves CSCvc37425.

The following restriction is omitted from the *Cisco Unified Communications Manager Assistant Overview* chapter in the *Feature Configuration Guide for Cisco Unified Communications Manager*:

Only one assistant at a time can assist a manager.

#### **Incorrect Multicast Music On Hold Restriction**

This documentation update resolves CSCvb28136.

In the Music On Hold (MOH) configuration chapter, a restriction incorrectly states that you should configure unicast MOH to avoid silence on the line when an MTP resources is invoked. The correct restriction is as follows:

When an MTP resource gets invoked in a call leg at a site that is using multicast MOH, Cisco Unified Communications Manager falls back to unicast MOH instead of multicast MOH.

## **Prerequisite for Private Line Automatic Ringdown Configuration Task Flow for SIP Phones**

This documentation update resolves CSCvd72787.

The following prerequisites are omitted from the "Private Line Automatic Ringdown Configuration Task Flow forSIPPhones" topic in the *Feature Configuration Guide for Cisco Unified Communications Manager*.

- Create Partition
- Assign Partitions to Calling Search Spaces
- Configure Translation Pattern for Private Line Automatic Ringdown on Phones

#### **Extension Mobility Service Error Codes**

This documentation update resolves CSCve51354.

The error codes 39, 40,41, and 44 are updated under "Extension Mobility Service Error Codes" section in the *Feature Configuration Guide for Cisco Unified Communications Manager*.

#### **Dial Via Office Reverse**

This documentation updates resolves CSCvf55794.

The following information is added under "Configure a Mobility Profile" section in "Cisco Unified Mobility" chapter of *Feature Configuration Guide for Cisco Unified Communications Manager*.

Dial Via Office Reverse (DVO-R) Call feature uses enbloc dialing.

# <span id="page-7-0"></span>**Installing Cisco Unified Communications Manager**

## **Install a New Node in an Existing Cluster**

This documentation update resolves CSCvd10033.

The following note is omitted from the "Install a New Node in an Existing Cluster" chapter in *Installation Guide for Cisco Unified Communications Manager and IM and Presence Service*.

**Note**

You can collect the logs from RTMT of a new node added to the existing FQDN cluster, only when you restart the trace collection service. When you sign in to Unified RTMT without restarting the trace collection, the following error message is displayed: Could not connect to 'Server' <new node name>.

# <span id="page-7-1"></span>**Online Help for Cisco Unified Communications Manager**

### **DHCP Subnet Setup Tips**

This documentation update resolves CSCve07463.

The DHCP subnet setup tip is incorrect in the *Cisco Unified CM Administration Online Help*. The correct information for "DHCP Subnet Setup Tips" is as follows:

Changes to the server configuration do not take effect until you restart DHCP Monitor Service.

## **Insufficient Information About Opus Codec**

This documentation update resolves CSCva48193.

The "System Menu" chapter in *Cisco Unified CM Administration Online Help* containsinsufficient information about the **Opus Codec** field. The following note is omitted from the guide.

П

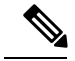

The Advertise G.722 Codec service parameter in the **Enterprise Parameters Configuration** window should be set to **Enabled** for the SIP devices to use Opus codec. For more information on enterprise parameters, see the *System Configuration Guide for Cisco Unified Communications Manager* at [http://www.cisco.com/c/en/](http://www.cisco.com/c/en/us/td/docs/voice_ip_comm/cucm/admin/11_5_1/sysConfig/CUCM_BK_SE5DAF88_00_cucm-system-configuration-guide-1151.html) [us/td/docs/voice\\_ip\\_comm/cucm/admin/11\\_5\\_1/sysConfig/CUCM\\_BK\\_SE5DAF88\\_00\\_](http://www.cisco.com/c/en/us/td/docs/voice_ip_comm/cucm/admin/11_5_1/sysConfig/CUCM_BK_SE5DAF88_00_cucm-system-configuration-guide-1151.html) [cucm-system-configuration-guide-1151.html](http://www.cisco.com/c/en/us/td/docs/voice_ip_comm/cucm/admin/11_5_1/sysConfig/CUCM_BK_SE5DAF88_00_cucm-system-configuration-guide-1151.html). **Note**

### **Incorrect Time Period Example**

This documentation update resolves CSCvb74432.

The time period documentation contains an incorrect example that can cause configuration problems. It suggests to use a date range for a single day time period: "Choose a Year on value of Jan and 1 and an until value of Jan and 1 to specify January 1st as the only day during which this time period applies."

That is incorrect; please avoid using this example for the "Year on...until" option for time periods.

#### **Insufficient Information About Time Schedule**

This documentation update resolves CSCvd75418.

The Time Schedule Settings topic in the "Call Routing Menu" chapter of the *Cisco Unified CM Administration Online Help* contains insufficient information about the selected time period for a day. The following scenario is omitted from the guide:

#### **Table 2: Time Schedule Settings**

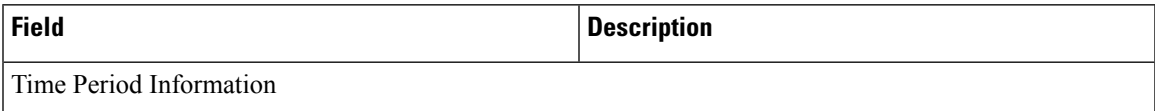

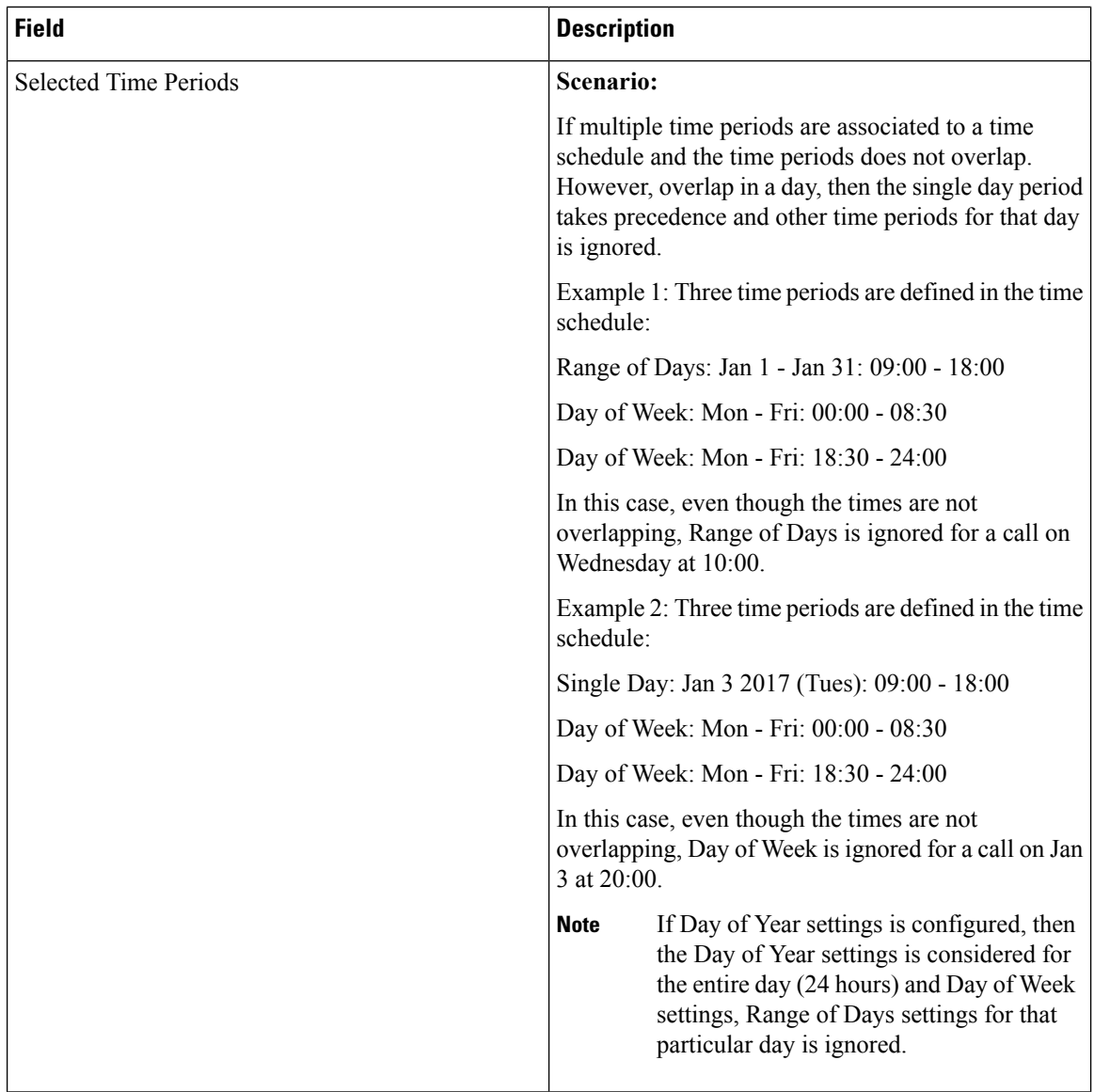

## **Insufficient Information on LDAP User Authentication**

This documentation update resolves CSCvc30013.

The *LDAP Authentication Settings* in the *System Menu* chapter in *Cisco Unified CM Administration Online Help* contains insufficient information about LDAP User Authentication. The following note is omitted from the guide:

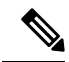

You can do LDAP User Authentication using the IP address or the hostname. When IP address is used while configuring the LDAP Authentication, LDAP configuration needs to be made the IP address using the command utils ldap config ipaddr. When hostname is used while configuring the LDAP Authentication, DNS needs to be configured to resolve that LDAP hostname. **Note**

## **Remote Destination Configuration Page In the OLH Needs To Be Updated**

This documentation update resolves CSCvb88447.

The "Device Menu" chapter in Cisco Unified CM Administration Online Help contains incorrect information in the "Remote Destination Configuration Settings" help page. The following information was either incorrect or omitted in the relevant fields.

- The **Timer Information** field has incorrect information in the help page. It states the time in "milliseconds", the correct time is set in "seconds".
- The **Timer Information**section lists incorrect order in the help page. The correct orders of the fields are: **Delay Before Ringing Timer**, **Answer Too Soon Timer**, and **Answer Too Late Timer**.
- The **Owner User ID** field is omitted. Following is the description for this field:
	- **Owner User ID** From drop-down list, choose the appropriate end user profile to which the remote destination profile can be associated later.

# <span id="page-10-0"></span>**Security Guide**

#### **Certificates**

This documentation update resolves CSCvg10775.

The following note is omitted from the "Security Overview" chapter in *Security Guide for Cisco Unified Communications Manager*.

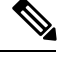

**Note** The maximum supported size of certificate for DER or PEM is 4096 bits.

### **ITL File Size Limitation**

This documentation update resolves CSCvb44649.

The following information is omitted from the "Initial Trust List " chapter of the *Security Guide for Cisco Unified Communications Manager*:

If a Cisco Unified Communications Manager cluster has more than 39 certificates, then the ITL file size on Cisco Unified IP Phone exceeds 64 kilobytes. Increase in the ITL file size affects the ITL to load properly on the phone causing the phone registration to fail with Cisco Unified Communications Manager.

### **Support for Certificates from External CAs**

This documentation update resolves CSCve06893.

The following note is omitted from the "Security Overview" chapter in the *Cisco Unified Communications Manager Security Guide*.

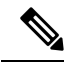

When using Multi-server (SAN) CA-signed certificates, the Multi-server certificate is only applied to nodes in the cluster at the time the certificate is uploaded to the Publisher. Therefore, anytime a node is rebuilt or a new node is added to the cluster, it is necessary to generate a new Multi-server certificate and upload it to the cluster. **Note**

# <span id="page-11-0"></span>**System Configuration Guide**

## **Common Service Ports**

This documentation update resolves CSCve02996.

The following information is omitted from the "Cisco Unified Communications Manager TCP and UDP Port Usage" chapter of the *System Configuration Guide for Cisco Unified Communications Manager*.

**Table 3: Common Service Ports**

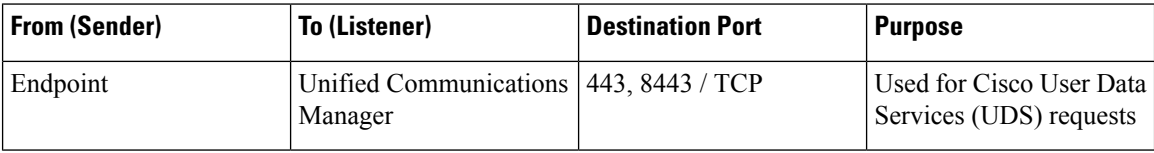

### **Conference Bridges Overview**

This documentation update resolves CSCvd37400.

The following note is omitted from the "Configure Conference Bridges" chapter in the *System Configuration Guide for Cisco Unified Communications Manager*.

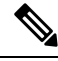

**Note**

When Cisco Unified Communications Manager server is created, the Conference Bridge Software is also created automatically and it cannot be deleted. You cannot add Conference Bridge Software to Cisco Unified Communications Manager Administration.

### **Feature Group Template Synchronization Issue**

This documentation update resolves CSCux25861.

The following information is omitted from the Feature Group Template chapter of the *System Configuration Guide*:

If you modify an existing feature group template and perform a full synchronization for the associated LDAP, the users that are associated with this template are not updated.

## **Insufficient Information About Adding a New ILS Hub**

This documentation update resolves CSCva25662.

The following restriction is omitted from the " Configure Intercluster Lookup Service" chapter of the *System Configuration Guide for Cisco Unified Communications Manager*:

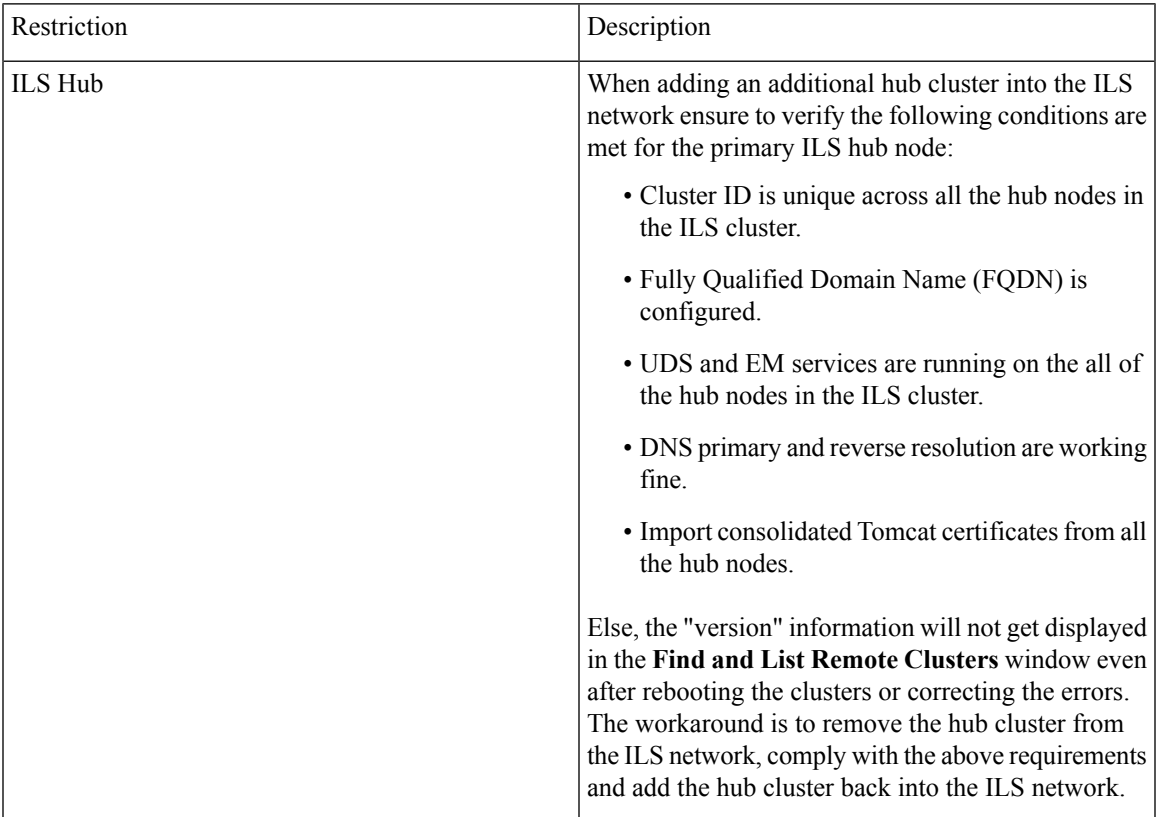

## **Insufficient Information About Third-Party Restrictions**

This documentation update resolves CSCvc16660.

The following restriction is omitted from the "Configure Third-Party SIP Phones" chapter of the *System Configuration Guide for Cisco Unified Communications Manager*:

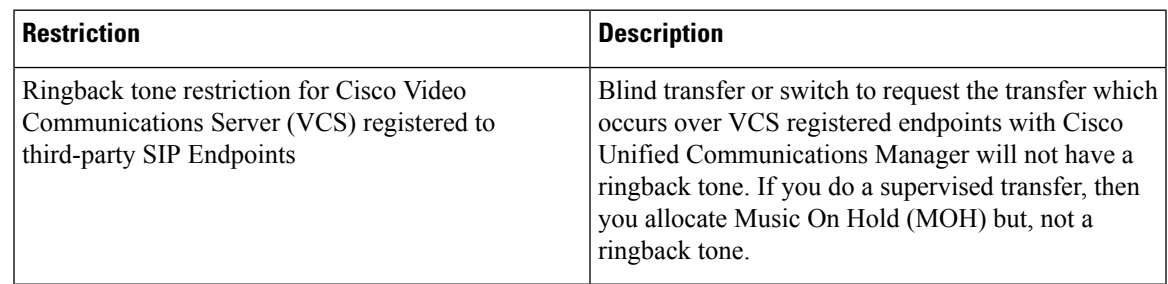

### **Phone Support for Multilevel Precedence and Preemption**

This documentation update resolves CSCvb37715.

The restrictions in the Multilevel Precedence and Preemption (MLPP) chapter incorrectly state that only SCCP phones support this feature.

SCCP phones and some SIP phones support MLPP. To verify feature support, see the Cisco Unified IP phone administration guide for your model.

#### **Incorrect SSH Password Character Limitation**

This documentation update resolves CSCvb33353.

The " Configure Analog Telephone Adaptors" chapter of the *System Configuration Guide for Cisco Unified Communications Manager* and the "Phone Settings" topic in the "Device Menu" chapter of the *Cisco Unified CM Administration Online Help* incorrectly state the Secure Shell Password (SSH) alphanumeric or special characters limitation up to **200** characters. The correct character limitation is only up to **127** characters.

## **Minimum Call Duration for Quality Report Tool to Collect Streaming Statistics**

This documentation update resolves CSCve60853.

The following information is omitted from the *Configure Diagnostics and Reporting for Cisco Unified IP Phones* chapter in the *System Configuration Guide for Cisco Unified Communications Manager*.

QRT attempts to collect the streaming statistics after a user selects the type of problem by pressing the QRT softkey. A call should be active for a minimum of 5 seconds for QRT to collect the streaming statistics.

## **Signaling, Media, and Other Communication Between Phones and Cisco Unified Communications Manager**

This documentation update resolves CSCvc53152.

The following information is omitted from the "Cisco Unified Communications Manager TCP and UDP Port Usage" chapter of the *System Configuration Guide for Cisco Unified Communications Manager*:

Ш

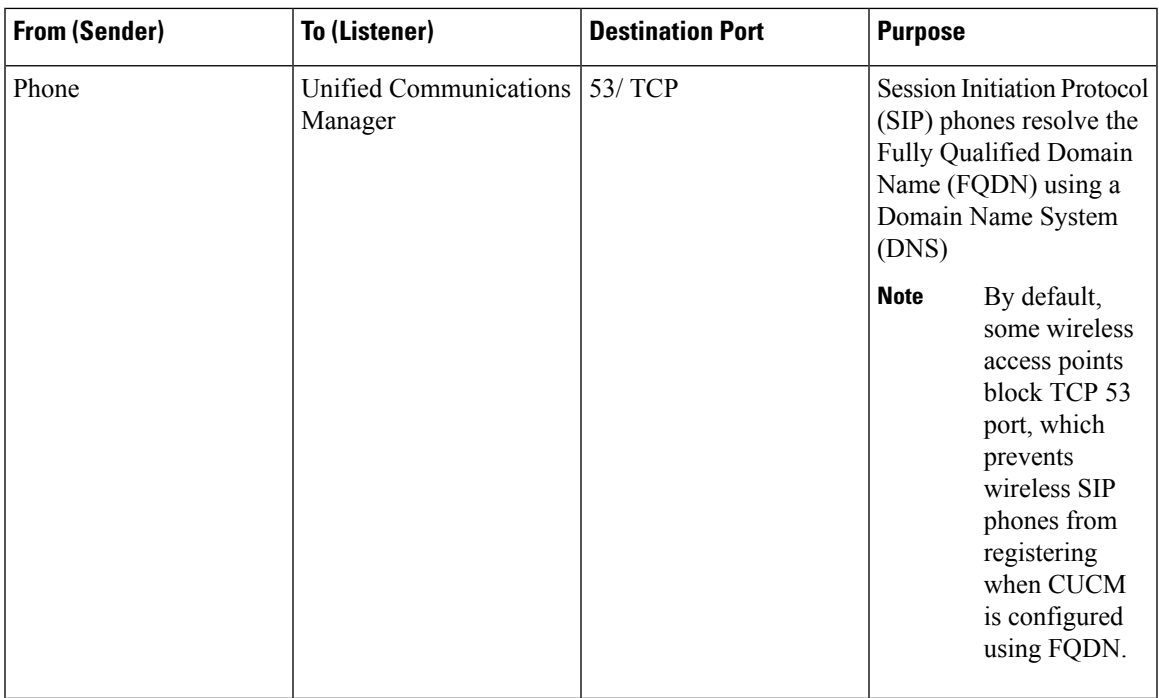

### **SIP Trunks**

This documentation update resolves CSCve60892.

The following note is omitted from the "Configure SIP Trunks" chapter in the *System Configuration Guide for Cisco Unified Communications Manager*.

**Note**

When Q.SIG is enabled in Small-scale IP telephony (SIPT) from Cluster A to Cluster B, and if "INVITE" is received with anonymous or any text, then the Cisco Unified Communications Manager does not encode it to Q.SIG data. When you decode the same in the leaf cluster, it displays empty and empty number isforwarded.

When Q.SIG is enabled, URI dialing does not respond as expected and if Q.SIG is disabled, then the Cisco Call Back does not respond between two clusters.

#### **Time of Day routing not Implemented for Message Waiting Indicator**

This documentation update resolves CSCva13963.

The following information is omitted from the "Configure Time of Day Routing" topic in the *System Configuration Guide for Cisco Unified Communications Manager*.

Time of Day routing is not implemented for Message Waiting Indicator intercept.

## **SIP Route Pattern**

This documentation update resolves CSCvg31370.

The following information is added in "Global DialPlan Replication Overview" section of *System Configuration Guide for Cisco Unified Communications Manager*.

If the SIP Route Pattern name contains dashes, you must ensure that there are no numerical digits between dashes. However, you can use a combination of letters and numbers or letters only, if there are more than one dash. **Note**

Examples of right and wrong SIP Route Patterns are listed in the following:

Right Patterns:

- abc-1d-efg.xyz.com
- 123-abc-456.xyz.com

Wrong Patterns:

- abc-123-def.xyz.com
- 1bc-2-3ef.xyz.com

#### **Block Inbound Call On ILS Network**

This documentation resolves CSCvg77238.

The following information is added in the "ILSInteractions" section in *System Configuration Guide for Cisco Unified Communications Manager* at [https://www.cisco.com/c/en/us/support/unified-communications/](https://www.cisco.com/c/en/us/support/unified-communications/unified-communications-manager-callmanager/products-installation-and-configuration-guides-list.html) [unified-communications-manager-callmanager/products-installation-and-configuration-guides-list.html.](https://www.cisco.com/c/en/us/support/unified-communications/unified-communications-manager-callmanager/products-installation-and-configuration-guides-list.html)

To block Inbound calls based on calling party number in an ILS-based network, you must include the SIP route pattern's partition in calling party's CSS. For example, if call originates from SIP Trunk then SIP trunk inbound CSS must have SIP route pattern's partition.

## <span id="page-15-0"></span>**System Error Messages**

#### **Missing Device Type ENUM Values**

This update is for CSCvg70867.

The *System Error Messagesfor Cisco Unified Communications Manager*file is missing the following ENUM definitions for the 78XX and 88xx phones.

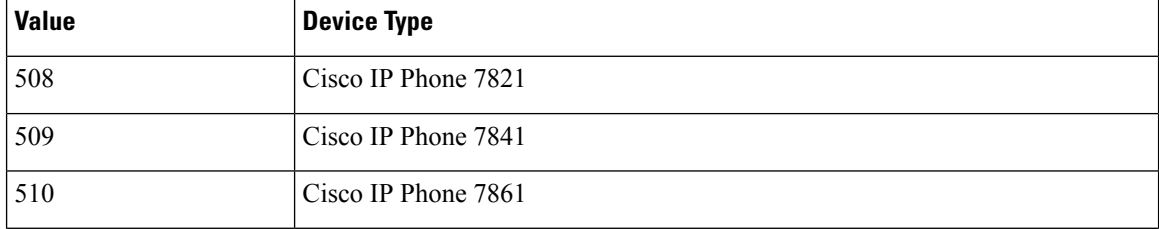

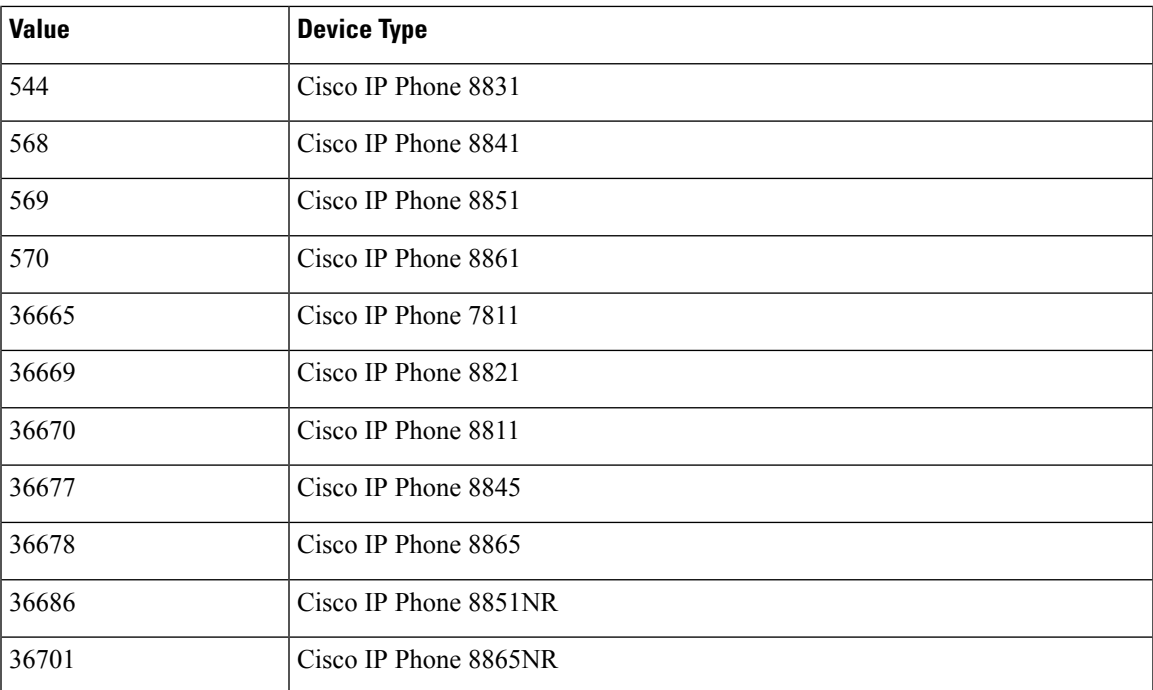

## **Missing Reason Codes for LastOutOfServiceInformation Alarms**

This update is for CSCvd71818.

The *System Error Messages for Cisco Unified Communications* file is missing some ENUM values for the **Reason For Out Of Service** parameter within the **LastOutOfServiceInformation** alarm. Following is a complete list:

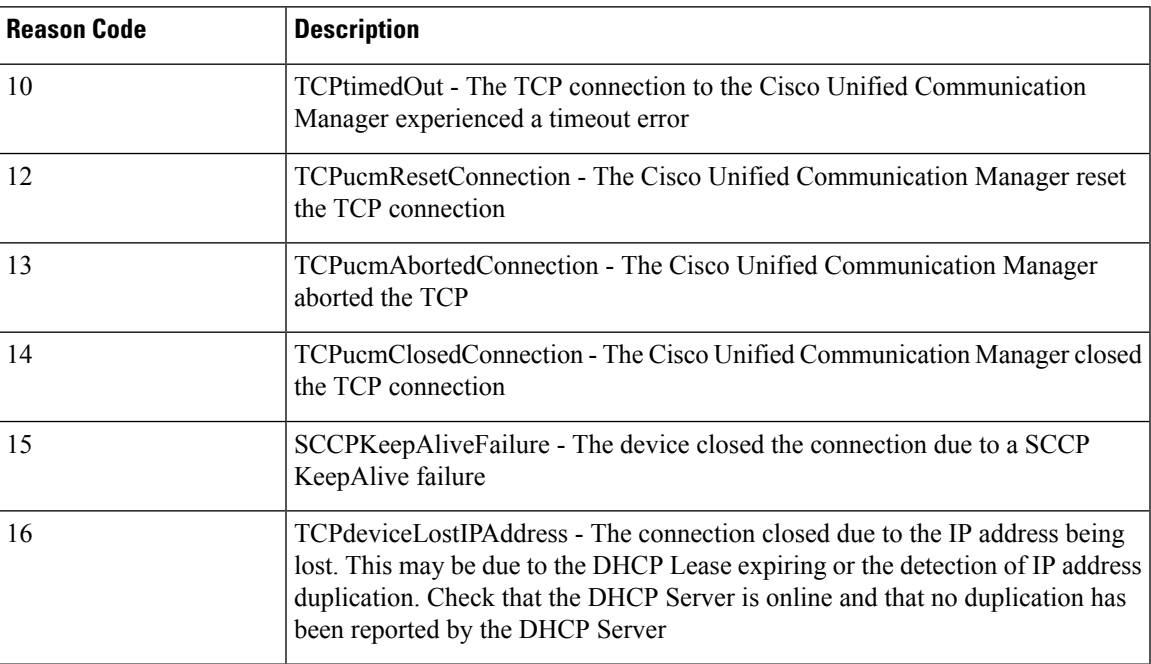

I

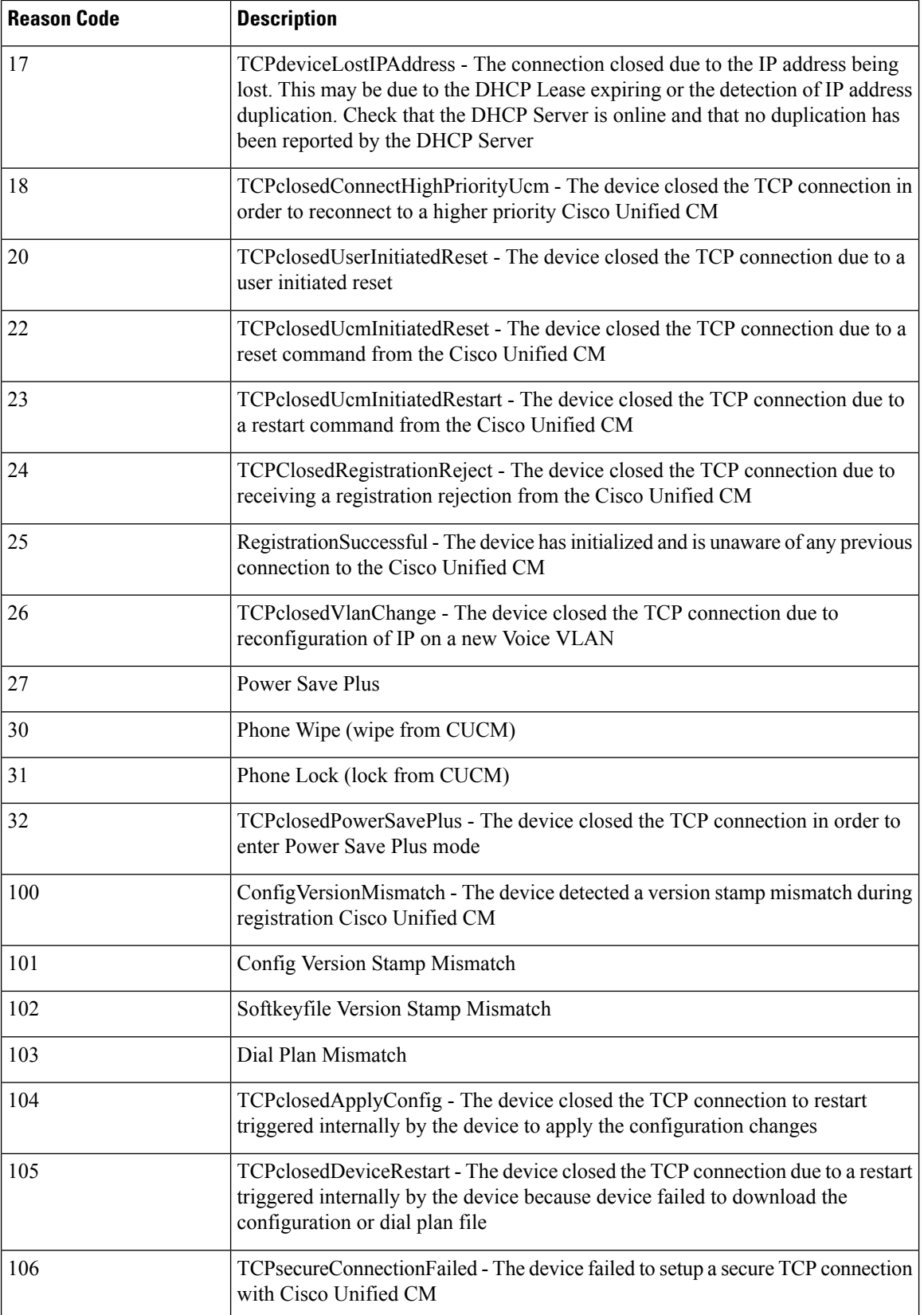

 $\mathbf l$ 

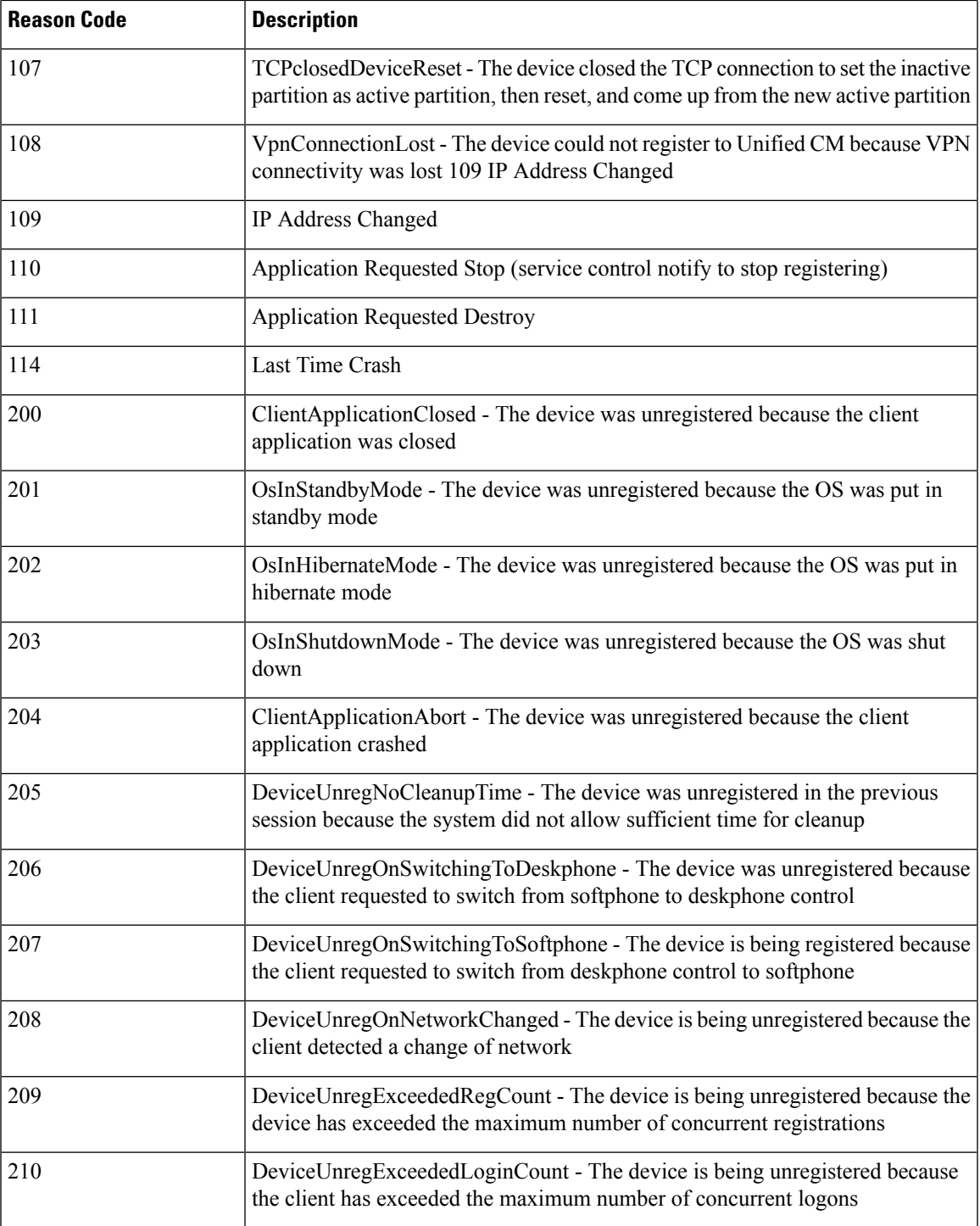

## <span id="page-19-0"></span>**Online Help for IM and Presence Service**

#### **Incorrect Description for Handling Field**

This documentation update resolves CSCvc66409.

Third-party profiles have options for **Handling** and **Fire and Forget**, for TC and JSM events. To aviod the confusions in the Compliance Profile Configuration help page, the **Handling** description was updated with correct information.

#### **Existing Statement for JSM and TC Events**

#### **Handling**

Click **bounce** if errors returned from the compliance server should be bounced back to the originating party or component, click **pass** if they should be discarded. The Handling setting is ignored if Fire and Forget is not chosen.

#### **Updated Statement for JSM and TC Events**

#### **Handling**

- **Fire and Forget** is unchecked: Click **bounce** if errors returned from the compliance server must be bounced back to the originating party or component. Click **pass** if error must be discarded.
- **Fire and Forget** is checked: Click **bounce** to send packet to compliance server and cancel event back to the originating party or component (cancel event without waiting for response from compliance server). Click **pass** to send packet to compliance server and event will be processed further by the node (do PASS on event without waiting for response from compliance server).

## <span id="page-19-1"></span>**Real Time Monitoring Tool Administration Guide**

#### **RTMT TFTP BuildDeviceCount counter never decrease**

This documentation update resolves CSCvf34465.

The following note is added in the "Cisco TFTP Server" chapter in the *Cisco Unified Real-Time Monitoring Tool Administration Guide*.

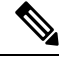

**Note**

For 11.5 and above, you can built the configuration files and serve instead of caching.

When a build happens, BuildDeviceCount increments. When there is request from the phone, counter increases and never decreases. TFTP stable monitoring is not required.